#### Руководство пользователя тренажера «TrTV»

#### 1.НАЗНАЧЕНИЕ ПРОГРАММЫ

Android приложение для интеллектуального тренажера «TrTV» реализует следующие функции [1]:

- просмотр статистики с выборками по периоду и наименованию упражнения;
- просмотр истории тренировок;
- редактор тренировок с возможностью, позволяющей изменить чувствительность, паузу, ожидание, кол-во шагов тренировки, а также зоны поражения шагов тренировки;
- возможность провести тренировку по окончанию которой будет предложено сохранить результат в историю;
- возможность очистки истории;
- возможность смены имени;

### 2.УСЛОВИЯ ВЫПОЛНЕНИЯ ПРОГРАММЫ

Программный продукт предназначен для работы на устройствах под управлением ОС Androidверсии 4.1 и выше имеющий модуль Wi-Fi. Без подключения к тренажеру пользователю будут доступны функции просмотра статистики и истории, также возможность очистки истории. При подключении к тренажеру TrTVпользователю становятся доступны все функции приложения, которые перечислены в пункте назначение программы.

#### 3.ПОДКЛЮЧЕНИЕ К ТРЕНАЖЕРУ

Передача данных осуществляется ТОЛЬКО через Wi-Fi.

Для подключения к тренажеру необходимо включить Wi-Fi и подключиться к любой сети тренажера, которая содержит слово «trener», кроме того необходимо запустить приложение TrTV.В случае отсутствия соединения приложение сообщит об необходимости подключиться с выводом на экран инструкции подключения (рисунок 3.1).

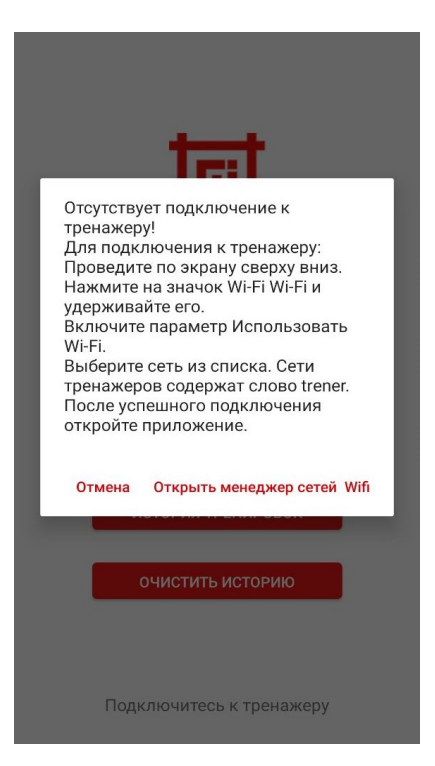

Рисунок 3.1 – Диалоговое окно с сообщением о необходимости подключения к сети тренажера.

После успешного подключение пользователь автоматически попадает на главный экран приложения открывающий доступ ко всем возможностям приложения (рисунок 3.2).

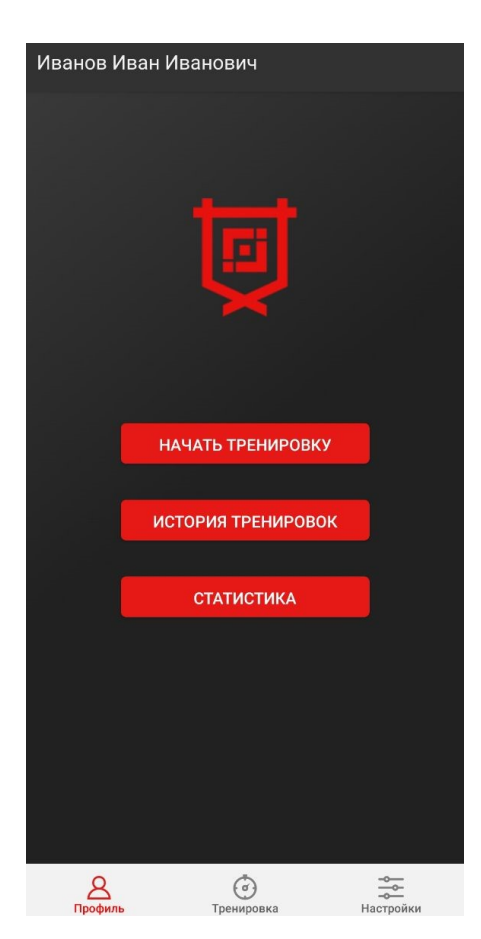

Рисунок 3.2 – Главный экран приложения.

# 4.ОПИСАНИЕ ВОЗМОЖНОСТЕЙ ПРИЛОЖЕНИЯ

## 4.1.СТАТИСТИКА И ИСТОРИЯ

Статистика рассчитываетсяисходя из истории тренировок. Доступ к просмотру статистики предусмотрен, как с офлайн работой приложения (без подключения к тренажеру), та и с подключением к тренажеру.

При наличии соединения к тренажеру кнопки просмотра истории и статистки находятся на главном экране приложения во вкладке профиль (рисунок 3.2).

Функционал очистки истории находится во вкладке настройки главного экрана (рисунок 4.1), содержащий кнопки:

- «упражнения», открывающая редактор тренировок (см. раздел редактор тренировок)
- «история», открывающая экран очитки истории.

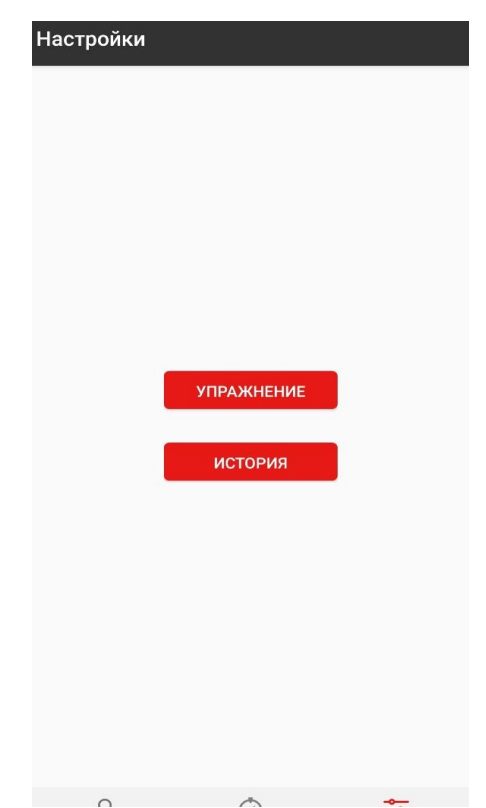

Рисунок 4.1 – Вкладка настройки.

Функционал очистки истории включает в себя возможности удаления по одной записи после нажатия на иконку корзины на против каждой тренировки иливсех записей (рисунок 4.2)при нажатии кнопки«очистить историю», после чего отобразится диалоговое окно, требующее подтвердить действие (для избежания случайной очистки истории).

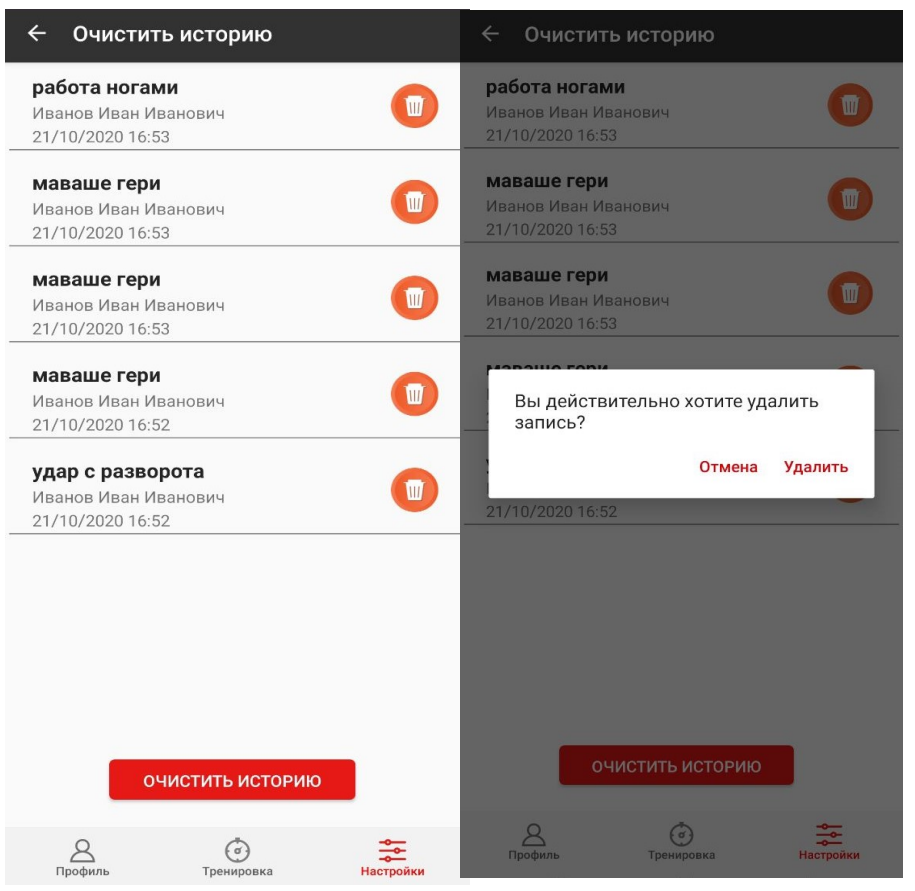

Рисунок 4.2 – Очистка истории.

Интерфейс просмотра статистки включает поля ввода периода,а также выпадающий список для выбора упражнения (рисунок 4.3).

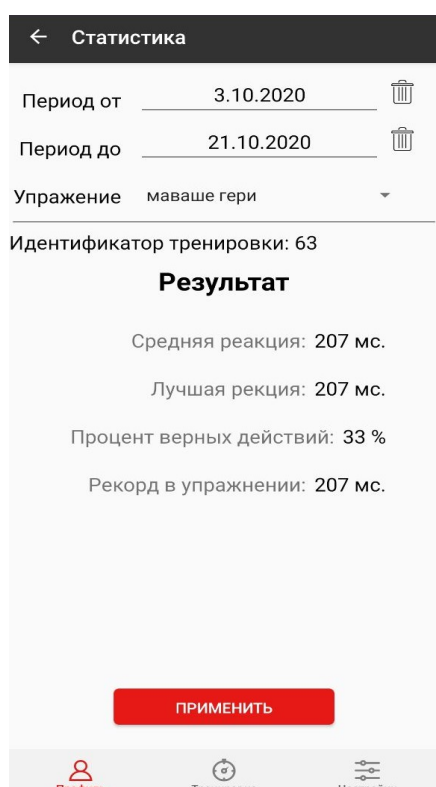

Рисунок 4.3 – Экран работы со статисткой.

Интерфейс просмотра истории тренировок включает фильтры с возможностью фильтрации по наименованию упражнения и по времени их проведения. (рисунок 4.4).

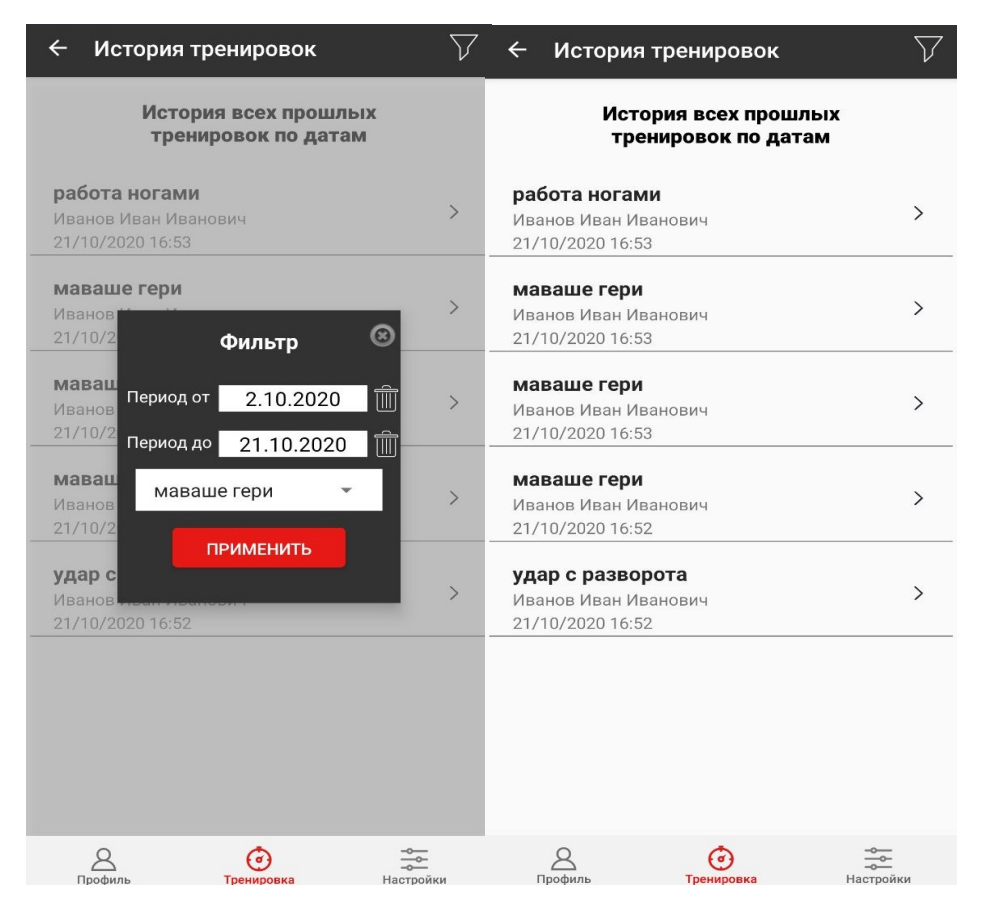

Рисунок 4.4 – Работа с историей.

После нажатие на запись истории происходит переход к результатам соответствующей тренировки (рисунок 4.5), включающий наименование тренировки, идентификатор тренировки, имя пользователя, дату и статистку тренировки.

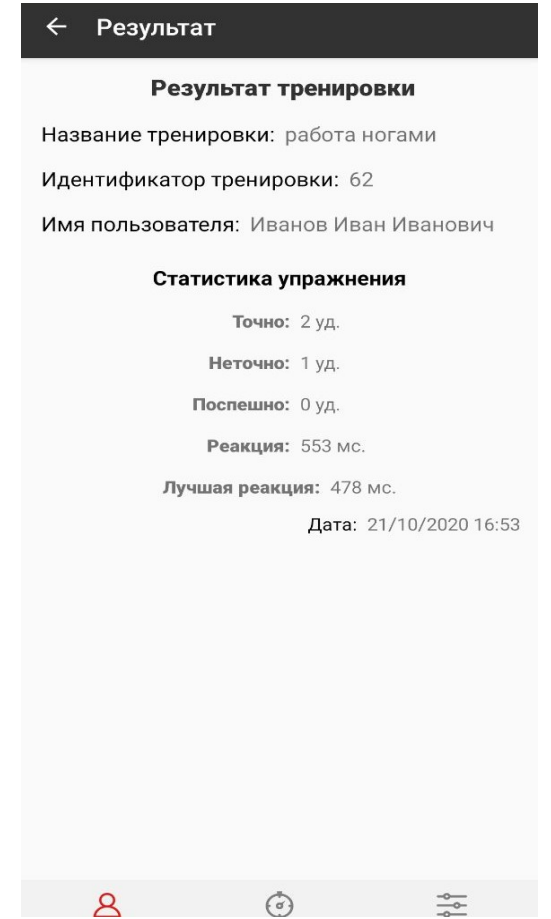

Рисунок 4.5 – Экран содержащий результат тренировки.

## 4.1.1 СТАТИСТИКА И ИСТОРИЯ БЕЗ ПОДКЛЮЧЕНИЯ К ТРЕНАЖЕРУ

Офлайн работа приложения предусматривает возможности просмотра статистики, истории, а также очистки истории (рисунок 4.6).

Кнопка просмотра статистики и истории находится на стартовом экране приложения, которая становится доступной после проверки подключения к тренажеру и в случае если приложение не подключено к нему будет предложено подключиться к тренажеру с возможностью отказаться от подключения нажав кнопку отмена (рисунок 3.1), после чего пользователю станет доступен функционал офлайн работы с приложением.

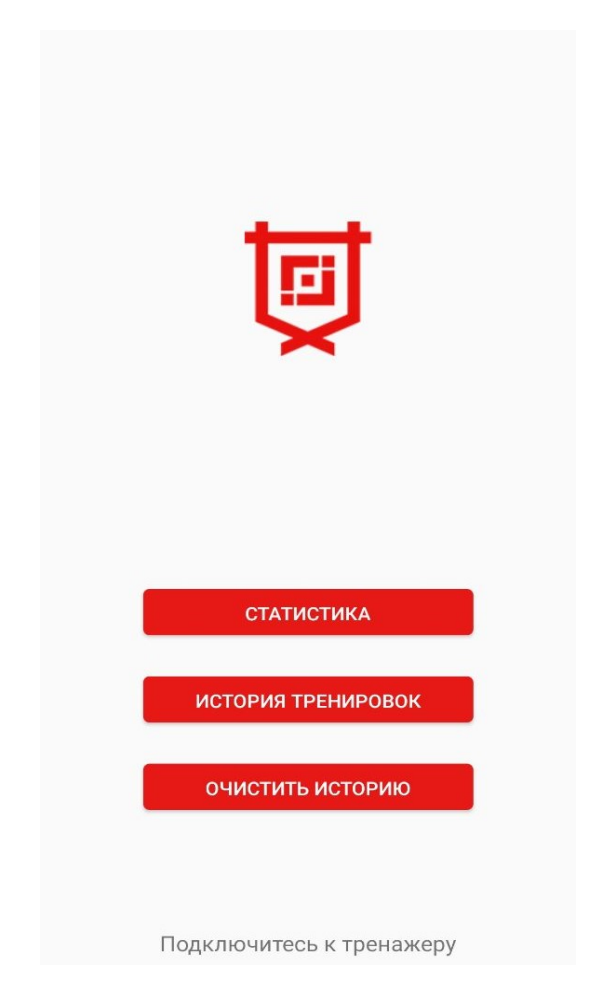

Рисунок 4.6 – Стартовый экран приложения.

## 5 ИЗМЕНЕНИЕ ИМЕНИ ПОЛЬЗОВАТЕЛЯ

Изменения имени доступно только при наличии соединения к тренажеру. Для того чтобы отредактировать имя необходимо нажать на текущий НИК, который находится вверхнем левом углу вкладки «Профиль» главного экрана (рисунок 5.1), после чего появляется диалоговое окно с полем ввода имени (рисунок 5.2).

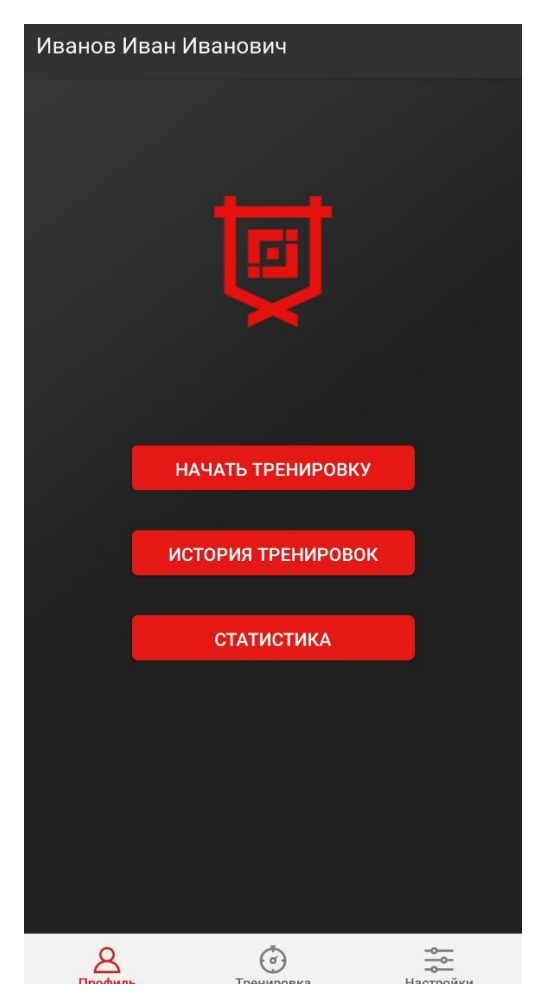

Рисунок 5.1 – Вкладка профиль.

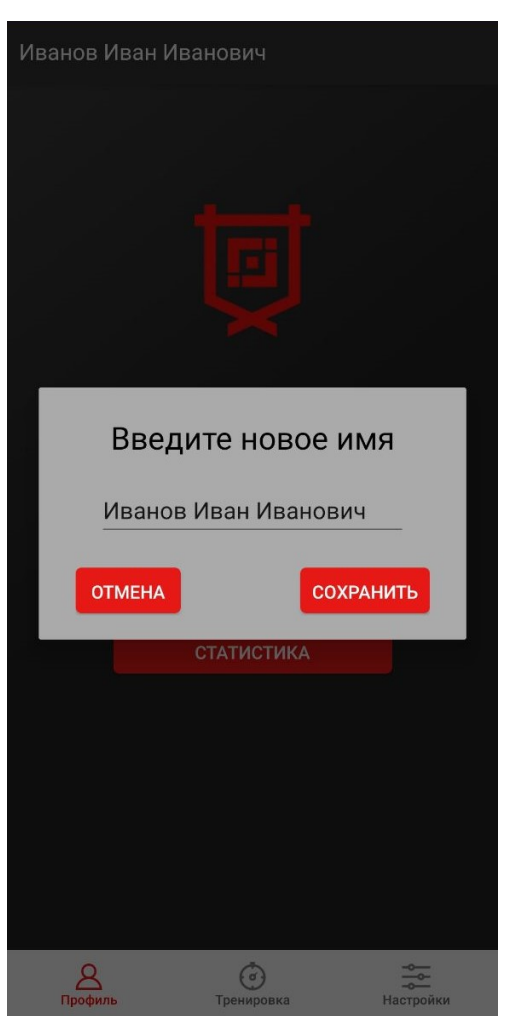

Рисунок 5.2 – Диалоговое окно изменения имени.

На экран со списком тренировок (рисунок 6.1) можно попасть следующими способами:

– нажав на кнопку «Начать тренировку», которая находится на вкладке «Профиль» главного экрана (рисунок 5.1);

– открыв вкладку «Тренировка» (рисунок 6.1);

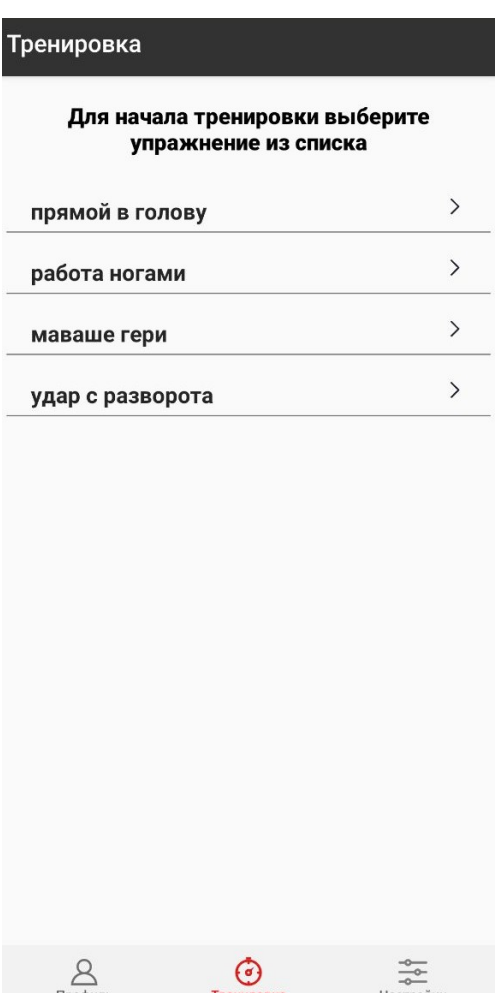

Рисунок 6.1 – Список тренировок.

После выбора желаемой тренировки пользователь попадает на экран соответствующей тренировки. Для начала тренировки необходимо нажать кнопку «Начать тренировку» и осуществить удар в любою зону тренажера, означающий готовность, после чего тренировка начнется (рисунок 6.2).По окончанию тренировки пользователю будет предложено сохранить результат тренировки (рисунок 6.3).

| $14:48$ $\Box$ $\triangleright$ Q $\cdot$ |                       | 多令用自           | $14:48$ $\Box$ $\triangleright$ Q $\cdot$                |                 | 多令加重                              |                                 | $14:48$ $\triangleright$ $\blacksquare$ Q $\cdot$ |                    | ※ 令 …          |
|-------------------------------------------|-----------------------|----------------|----------------------------------------------------------|-----------------|-----------------------------------|---------------------------------|---------------------------------------------------|--------------------|----------------|
| прямой в голову<br>$\leftarrow$           |                       |                | прямой в голову<br>$\leftarrow$                          |                 |                                   | прямой в голову<br>$\leftarrow$ |                                                   |                    |                |
|                                           | 0:0                   |                |                                                          | 0:0             |                                   |                                 |                                                   | 500                |                |
|                                           |                       |                |                                                          |                 |                                   | Шаг: 2                          | Зона: 0                                           | Реакция: 88.0 мс.  |                |
|                                           |                       |                |                                                          |                 |                                   | Шаг: $3$                        | Зона: 0                                           | Реакция: 500.0 мс. |                |
|                                           |                       |                |                                                          |                 |                                   | Шаг: 4                          | Зона: 0                                           | Реакция: 500.0 мс. |                |
| Тренировка не<br>началась                 |                       |                | Для начала тренировки поразите<br>любую из зон тренажера |                 |                                   | Шаг: 5                          | Зона: 0                                           | Реакция: 500.0 мс. |                |
|                                           |                       |                |                                                          |                 |                                   | Статистика упражнения           |                                                   |                    |                |
|                                           |                       |                |                                                          |                 |                                   | Точно: 0 уд.                    |                                                   |                    |                |
|                                           |                       |                |                                                          |                 |                                   | Неточно: 5 уд.                  |                                                   |                    |                |
|                                           |                       |                |                                                          |                 |                                   | Поспешно: 0 уд.                 |                                                   |                    |                |
|                                           |                       |                |                                                          |                 |                                   | Реакция: 0 мс.                  |                                                   |                    |                |
|                                           | НАЧАТЬ ТРЕНИРОВКУ     |                | НАЧАТЬ ТРЕНИРОВКУ                                        |                 |                                   | НАЧАТЬ ТРЕНИРОВКУ               |                                                   |                    |                |
| $\triangleright$<br>Профиль               | $\odot$<br>Тренировка | 유<br>Настройки | $\beta$<br>Профиль                                       | ⊙<br>Тренировка | $\frac{1}{\sqrt{2}}$<br>Настройки | $\triangleright$<br>Профиль     |                                                   | ⊙<br>Тренировка    | 울<br>Настройки |
| 111                                       | $\bigcap$             | $\lambda$      | $\mathbf{H}$                                             | $\cap$          | $\left\langle \right\rangle$      |                                 | 1.11                                              | $\sqrt{2}$         | $\overline{a}$ |

Рисунок 6.2 – Ход тренировки.

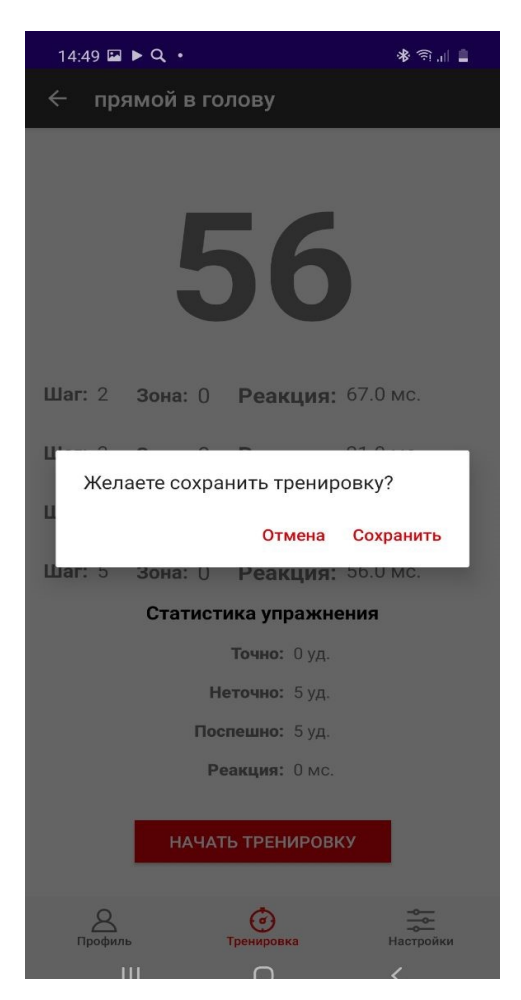

Рисунок 6.2 – Ход тренировки.

## 7 РЕДАКТОР ТРЕНИРОВОК

Редактор тренировок находится в разделе настройки (рисунок 4.1), для того, чтобы попасть в него необходимо нажать кнопку «Упражнения», после чего пользователь увидит список упражнений (рисунок 7.1).

Редактор позволяет:

- удалять тренировки;
- добавлять тренировки;
- изменять тренировки.

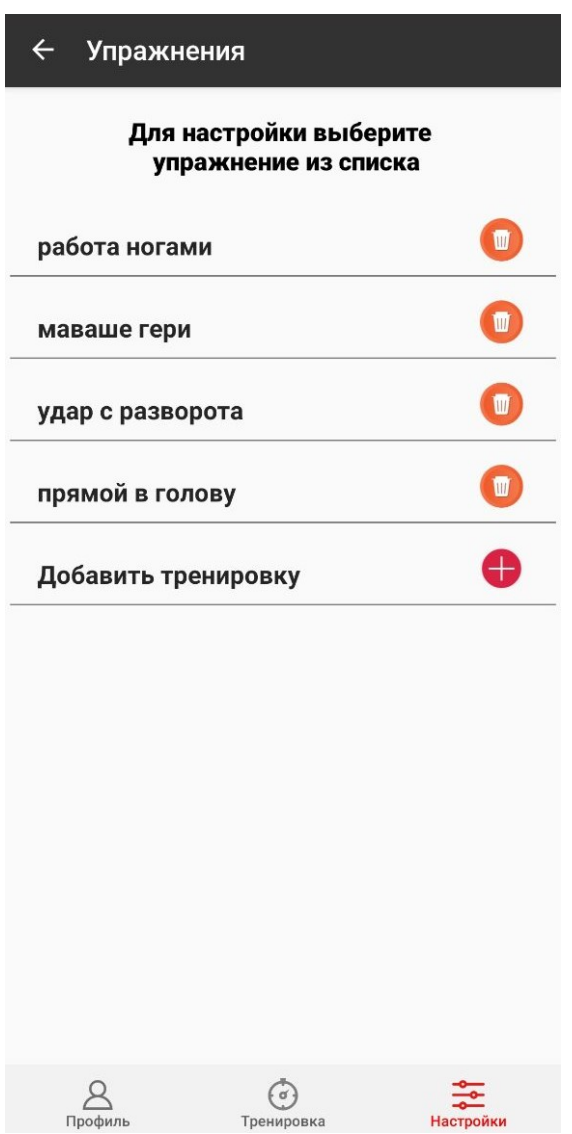

Рисунок 7.1 – Список упражнений.

При удалении тренировки пользователю необходимо подтвердить свое намерение.

Для того, чтобы изменить параметры существующей тренировки необходимо нажать на выбранную тренировку, после чего пользователь перейдет на экран с настройками тренировки: название; пауза от, пауза до(отрезок времени после предыдущего действия в рамках которого случайным образом произойдёт загорание сигнала светодиода); ожидание(удара); чувствительность; кол-во шагов; список шагов тренировки с возможностьюиндивидуального редактирования шага(рисунок 7.2).

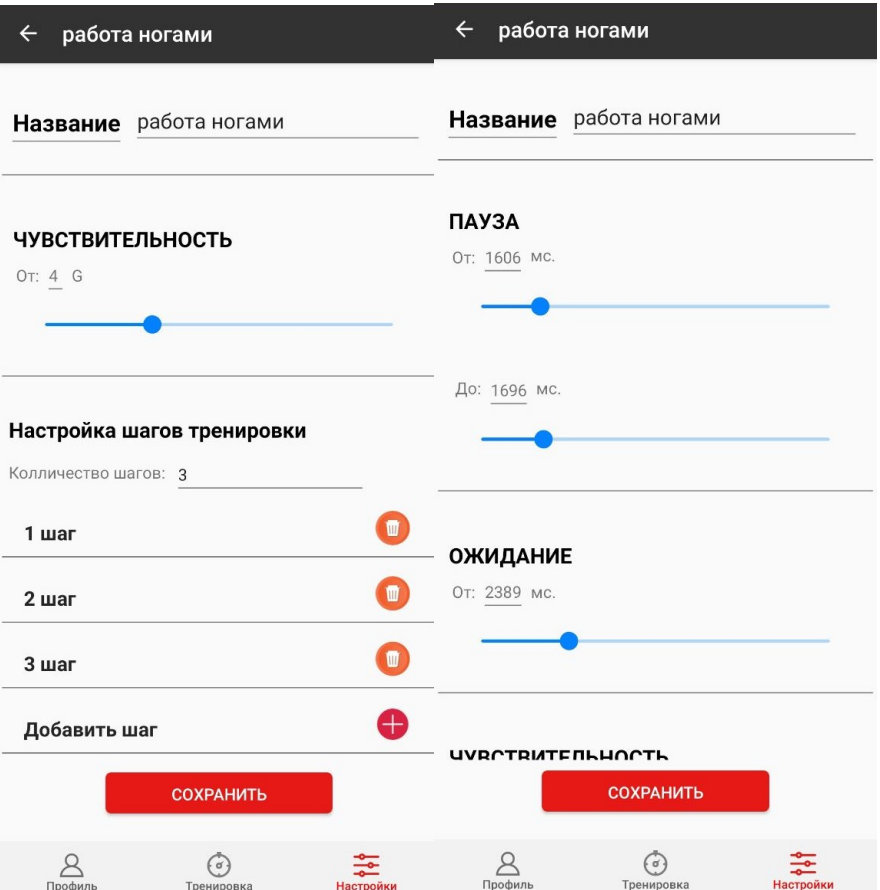

Рисунок 7.2 – Экран редактирования тренировки.

В разделе «Настройка шагов тренировки» (рисунок 7.2), доступны следующие возможности: удаление шага, изменения кол-во шагов (в случае, если кол-во шагов будет большим, чем в списке, то цикл начнется с начала, если наоборот, то в упражнение будет воспроизводится не полный цикл шагов), изменение параметров шага.

Для того, чтобы изменить шаг необходимо нажать элемент из списка шагов, после чего пользователь попадает на экран редактирования шага.

Экран редактирования шага позволяет изменить паузу до сигнала, ожидание, и зоны поражения (рисунок 7.3).

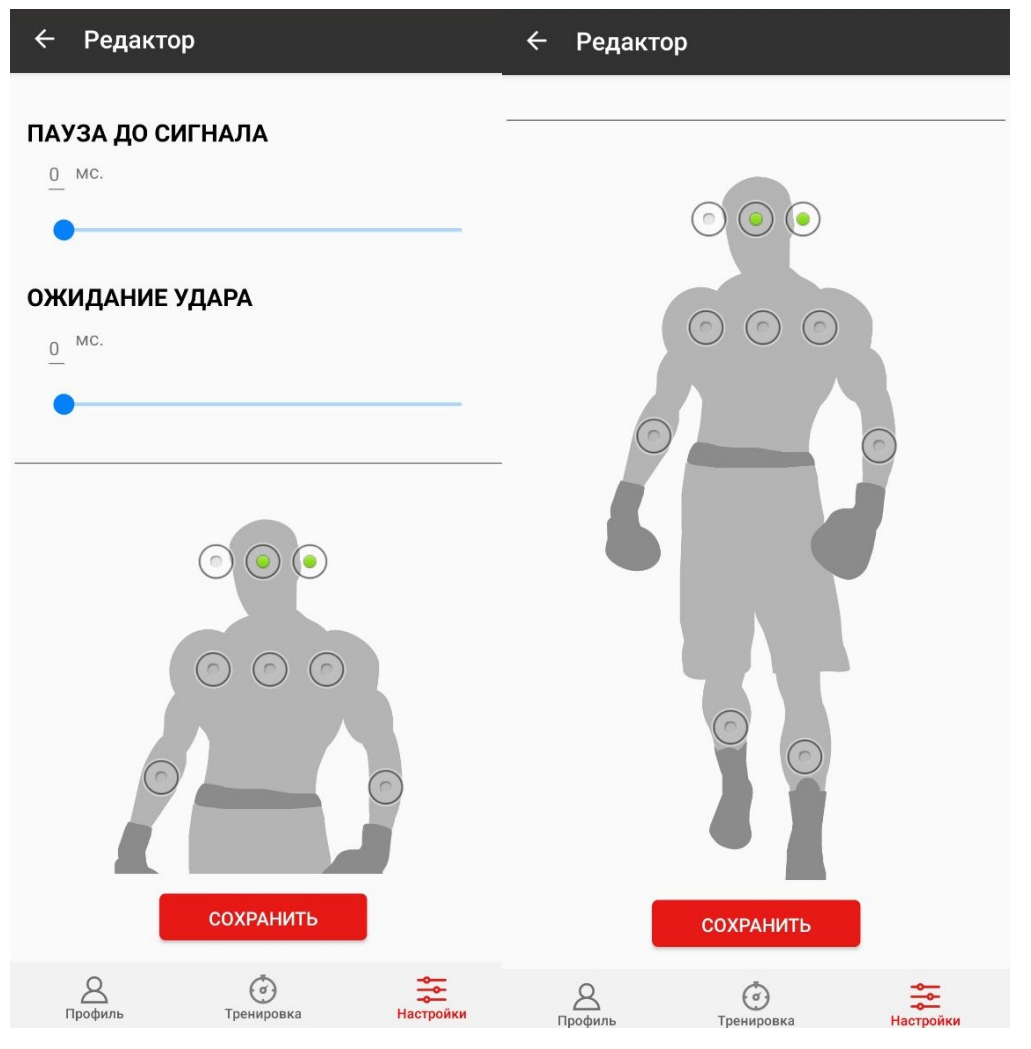

Рисунок 7.3 – Экран редактирования шага.

Процесс добавления шага и тренировки имеет идентичный функционал.